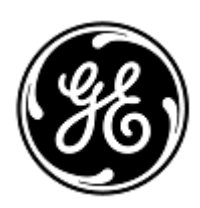

# **DRINGENDE SICHERHEITSINFORMATION**

GE Healthcare

3000 N. Grandview Blvd. - W440 Waukesha, WI 53188 USA

Interne GE Healthcare Ref.-Nr.: FMI 36146

3. Juni 2020

An: Beauftragten für Medizinproduktesicherheit Leitung der Medizintechnik Leitung der Krankenpflege Klinikverwaltung / Gesundheitswesen

### Betreff: **CARESCAPE PDM – Falsche EKG-Daten**

*Dieses Dokument enthält wichtige Informationen über Ihr Produkt. Bitte stellen Sie sicher, dass alle potenziellen Anwender in Ihrer Einrichtung auf diesen Sicherheitshinweis sowie die empfohlenen Maßnahmen aufmerksam gemacht werden. Bitte bewahren Sie dieses Dokument für Ihre Unterlagen auf.*

**Sicherheitsproblem**

Das CARESCAPE Patientendatenmodul (PDM) wird mit den folgenden Monitoren verwendet: CARESCAPE B450/B650/B850, SOLAR 8000M/I und Transport Pro. Wenn die Schritterkennung am Monitor eingeschaltet ist und ein automatischer externer Defibrillator (AED) zur Defibrillation verwendet wird, sorgen die Niedrigfrequenzsignale des AED dafür, dass das PDM eine falsche Null-Linien-EKG-Wellenform ausgibt und den Alarm Asystolie am Monitor anzeigt.

Dieses Problem kann zu einer verzögerten klinischen Untersuchung bei einem EKG-Arrhythmieereignis führen. Es wurden keine Zwischenfälle oder Schadensfälle als Folge dieses Problems gemeldet.

#### **HINWEIS**:

- Diese Ausgabe tritt nur auf, wenn ein AED zur Defibrillation eingesetzt wird. Wenn ein Defibrillator in Krankenhausqualität verwendet wird (nicht im AED-Modus), wird diese Ausgabe nicht auftreten.
- Dieses Problem betrifft die Effizienz des AED bei der Diagnose des Rhythmus des Patienten oder der Verabreichung der erforderlichen Defibrillationstherapie nicht.
- Dieses Problem betrifft die CARESCAPE PDM Pulsoximetrie-Überwachung nicht.

## **Vorsichts –**

**maßnahmen** Sie können Ihr CARESCAPE PDM Modul weiterhin für die Defibrillation von Patienten verwenden. Aufgrund dieses Sicherheitsproblems sollten Sie nicht PDM mit einem AED oder einem Defibrillator in Krankenhausqualität im AED-Modus verwenden.

> Sollte der Gebrauch eines PDM mit einem AED erforderlich sein, befolgen Sie jedes Mal, wenn ein AED bei einem Patienten verwendet wird, die Anweisungen unten. **Ein AED sollte ausschließlich verwendet werden, wenn die Schritterkennung deaktiviert ist.**

### **Für CARESCAPE Monitore B450/B650/B850 mit PDM:**

- 1. Schalten Sie die Schritterkennung auf dem Monitor auf *AUS*, indem Sie die folgenden Schritte vornehmen:
	- a. Wählen Sie das HR-Parameterfenster
	- b. Wählen Sie die Registerkarte *Erweiterte Einstellungen*
	- c. Wählen Sie *AUS* aus der Liste *Schrittmachererkennung*.
- 2. Sobald die Therapie eingeleitet wurde und es sicher ist, dies zu tun, trennen Sie das Kabel der Defibrillator-Pads *oder* entfernen Sie die Defibrillator-Pads vom Patienten.
- 3. Aktivieren Sie die Schritterkennung neu bei der Überwachung eines Patienten mit Schrittmacher:
	- a. Wählen Sie das HR-Parameterfenster
- b. Wählen Sie die Registerkarte *Erweiterte Einstellungen*
- c. Wählen Sie *Normal* oder *Empfindlich* aus der Liste *Schrittmachererkennung*.

#### **Für Solar 8000M/i oder Transport Pro Patientenmonitor mit PDM:**

- 1. Schalten Sie die Schritterkennung auf dem Monitor auf *AUS*, indem Sie die folgenden Schritte vornehmen:
	- a. Wählen Sie das EKG-Parameterfenster
	- b. Wählen Sie die Schaltfläche *Schritt erkennen* im EKG-Menü
	- c. Wählen Sie *AUS* aus der Menüoptionsliste *Schritt erkennen*.
- 2. Sobald die Therapie eingeleitet wurde und es sicher ist, dies zu tun, trennen Sie das Kabel der Defibrillator-Pads *oder* entfernen Sie die Defibrillator-Pads vom Patienten.
- 3. Aktivieren Sie die Schritterkennung neu bei der Überwachung eines Patienten mit Schrittmacher:
	- a. Wählen Sie das EKG-Parameterfenster
	- b. Wählen Sie die Schaltfläche *Schritt erkennen* im EKG-Menü
	- c. Wählen Sie *EIN* aus der Menüoptionsliste *Schritt erkennen*.

**Betroffene Produkte** CARESCAPE PDM Einheiten mit V2.6 oder V2.7 Software. Dies wird PDM-Einheiten mit einem Etikett "*Kein AED*" auf der oberen Abdeckung in der Nähe des EKG-Steckers einbeziehen.

CARESCAPE PDM, Teilenummern der Softwaremedien und Field Replacement Units (FRU):

Bitte beachten Sie die folgende Tabelle, um die betroffenen Produkte zu identifizieren. Die Identifikationsnummern befinden sich auf dem auf der Rückseite des Gerätes angebrachten Produktetikett. Identifizieren Sie den betroffenen Produktcode mithilfe der 13-stelligen Seriennummer von GE Healthcare.

Modulkennung:

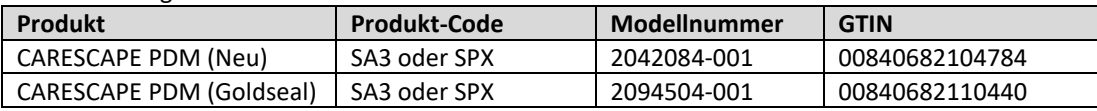

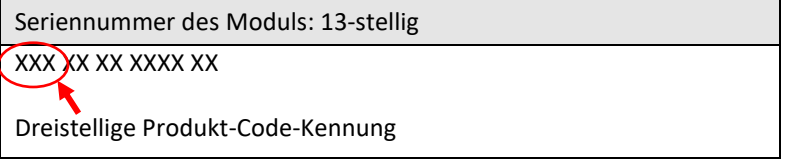

Teilenummern der Softwaremedien und FRU:

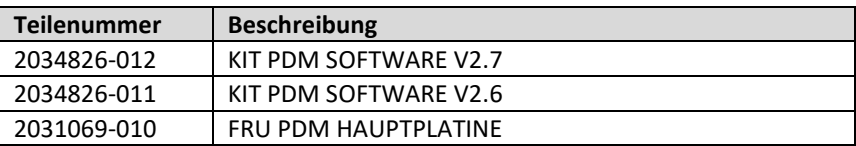

**Korrekturmaßnahmen am System**

GE Healthcare wird alle betroffenen Produkte kostenlos für Sie korrigieren. Ein Vertreter von GE Healthcare wird mit Ihnen Kontakt aufnehmen, um die Korrektur zu organisieren.

Sobald das CARESCAPE PDM aktualisiert wurde, verwenden Sie die CARESCAPE PDM Software V2.6 oder V2.7 nicht weiter und zerstören Sie die Softwaremedien, welche vorherige Versionen der CARESCAPE PDM Software enthalten. Dies umfasst Reimage- oder Upgrade-Kits sowie jeglichen Bestand an Field Replaceable Units (FRUs) der PDM-Hauptplatine, welche frühere Versionen der Software enthalten könnten.

**Ansprechpartner** Bei Fragen zu dieser Korrekturmaßnahme oder zur Identifikation der betroffenen Produkte wenden Sie sich bitte an Ihren lokalen Vertriebs- oder Servicerepräsentanten oder an das Service Center unseres Technischen Kundendienstes. Deutschland:

T: 0800 4343 258 F: 0800 5894315220 E: FMI.Germany@ge.com

Schweiz/Liechtenstein: Anandic Medical Systems AG T: +41(0)848 800 950 F: +41 (0)52 646 03 03 E: info@anandic.com

Österreich: Sanitas GmbH T: +43 (0)662 852 186-0 F: +43 (0)662 852 186-70 E: sanitas@sanitas.at

Belgien/Luxemburg: Acertys T +32 (0)3 870 11 11 F +32 (0)3 870 11 12 E: info.be@acertys.com

GE Healthcare bestätigt, dass diese Mitteilung an die zuständige nationale Behörde übermittelt wurde.

Wir möchten in diesem Zusammenhang betonen, dass die Aufrechterhaltung eines hohen Sicherheits- und Qualitätsniveaus unsere vorrangige Priorität darstellt. Bitte wenden Sie sich umgehend an uns, falls Sie irgendwelche Zweifel haben.

Mit freundlichen Grüßen,

Laila Gurney Senior Executive, Global Regulatory and Quality GE Healthcare

Jeff Hersh, PhD MD Chief Medical Officer GE Healthcare

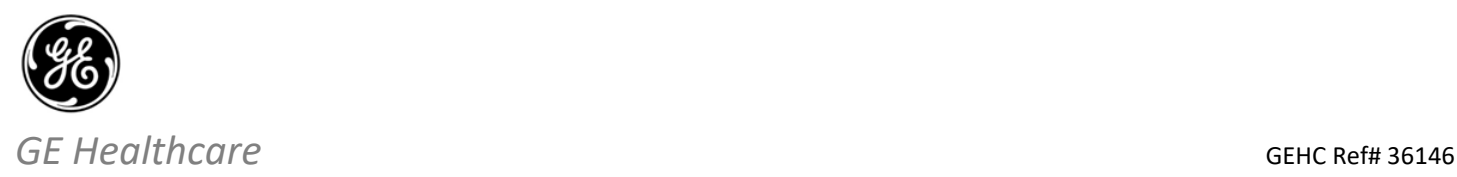

## **EMPFANGSBESTÄTIGUNG DER MELDUNG ÜBER MEDIZINPRODUKT – ANTWORT ERFORDERLICH**

**Bitte füllen Sie dieses Formular aus und senden Sie es umgehend nach Erhalt, spätestens jedoch innerhalb von 30 Tagen nach Erhalt, an GE Healthcare zurück. Dadurch bestätigen Sie, dass Sie die Mitteilung der Korrekturmaßnahme für medizinische Geräte, Ref.-Nr. 36146, erhalten und verstanden haben.** 

Name der Einrichtung des Kunden/Empfängers: \_\_\_\_\_\_\_\_\_\_\_\_\_\_\_\_\_\_\_\_\_\_\_\_\_\_\_\_\_\_\_\_\_\_\_\_\_\_\_\_\_\_\_\_\_\_\_\_\_\_\_\_\_\_\_\_\_\_\_\_\_\_\_\_\_\_\_\_\_

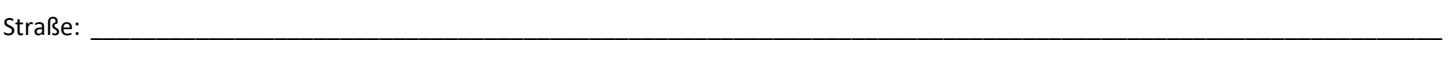

Stadt/Bundesland/Postleitzahl/Land: \_\_\_\_\_\_\_\_\_\_\_\_\_\_\_\_\_\_\_\_\_\_\_\_\_\_\_\_\_\_\_\_\_\_\_\_\_\_\_\_\_\_\_\_\_\_\_\_\_\_\_\_\_\_\_\_\_\_\_\_\_\_\_\_\_\_\_\_\_\_\_\_\_\_\_\_\_\_

Telefonnummer: \_\_\_\_\_\_\_\_\_\_\_\_\_\_\_\_\_\_\_\_\_\_\_\_\_\_\_\_\_\_\_\_\_\_\_\_\_\_\_\_\_\_\_\_\_\_\_\_\_\_\_\_\_\_\_\_\_\_\_\_\_\_\_\_\_\_\_\_\_\_\_\_\_\_\_\_\_\_\_\_\_\_\_\_\_\_\_\_\_\_\_\_\_\_\_

Wir bestätigen den Erhalt und die Kenntnisnahme der beigefügten Mitteilung über Medizinprodukte und bestätigen ebenfalls, dass wir die zuständigen Mitarbeiter informiert haben und in Übereinstimmung mit dieser Mitteilung geeignete Maßnahmen ergriffen haben und ergreifen werden.

#### **Bitte geben Sie den Namen der verantwortlichen Person an, die dieses Formular ausgefüllt hat.**

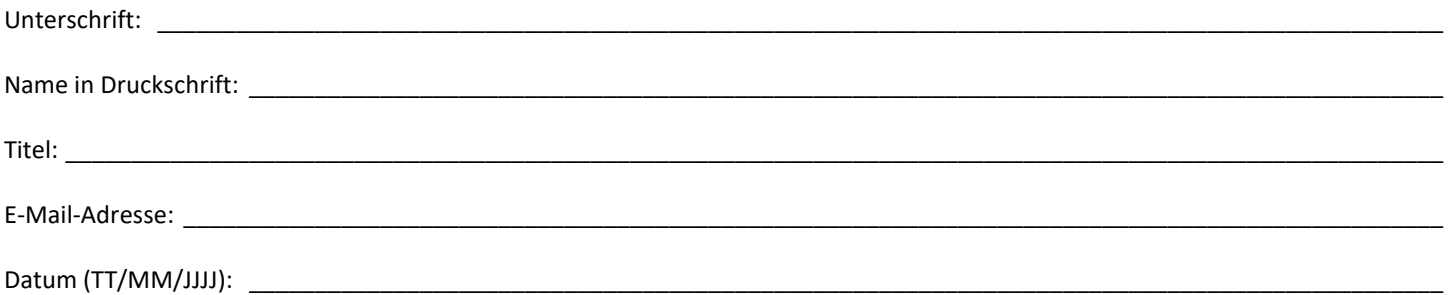

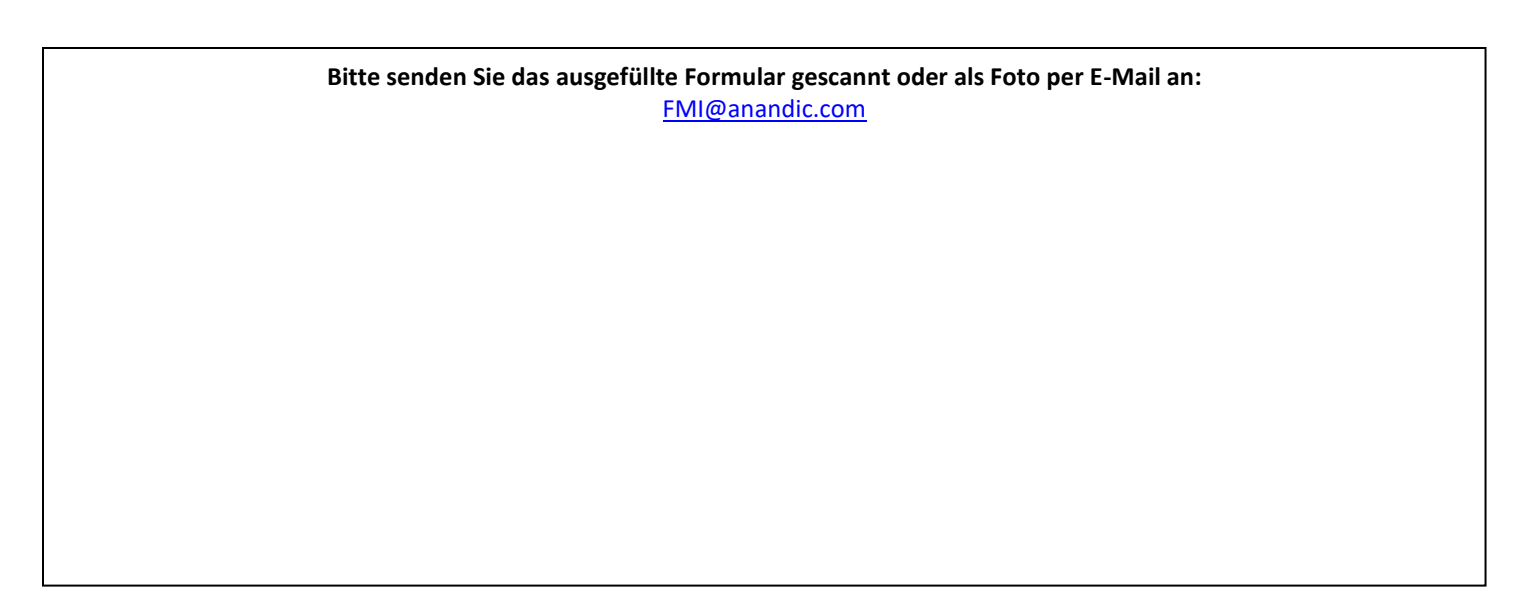